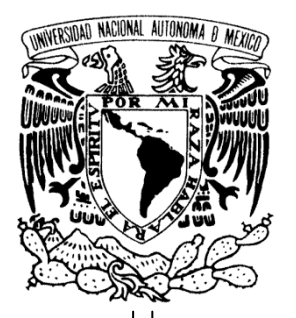

**UNIVERSIDAD NACIONAL AUTÓNOMA DE MÉXICO**

# **FACULTAD DE ESTUDIOS SUPERIORES ARAGÓN**

**"INTEGRACIÓN TÉCNICA CRM - REVEGY"**

**TRABAJO ESCRITO**

**EN LA MODALIDAD DE INFORME DE DESARROLLO DE UN CASO PRÁCTICO QUE PARA OBTENER EL TÍTULO DE:**

**INGENIERO EN COMPUTACIÓN**

**P R E S E N T A:**

**ISRAEL ÁNGEL ROMO**

**ASESOR:**

**M. EN C. FELIPE DE J. GUTIÉRREZ LÓPEZ**

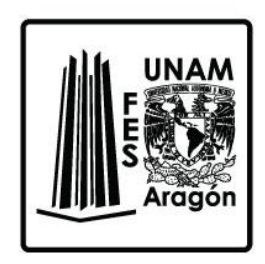

**MÉXICO, 2016.**

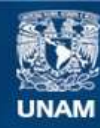

Universidad Nacional Autónoma de México

**UNAM – Dirección General de Bibliotecas Tesis Digitales Restricciones de uso**

## **DERECHOS RESERVADOS © PROHIBIDA SU REPRODUCCIÓN TOTAL O PARCIAL**

Todo el material contenido en esta tesis esta protegido por la Ley Federal del Derecho de Autor (LFDA) de los Estados Unidos Mexicanos (México).

**Biblioteca Central** 

Dirección General de Bibliotecas de la UNAM

El uso de imágenes, fragmentos de videos, y demás material que sea objeto de protección de los derechos de autor, será exclusivamente para fines educativos e informativos y deberá citar la fuente donde la obtuvo mencionando el autor o autores. Cualquier uso distinto como el lucro, reproducción, edición o modificación, será perseguido y sancionado por el respectivo titular de los Derechos de Autor.

# Índice

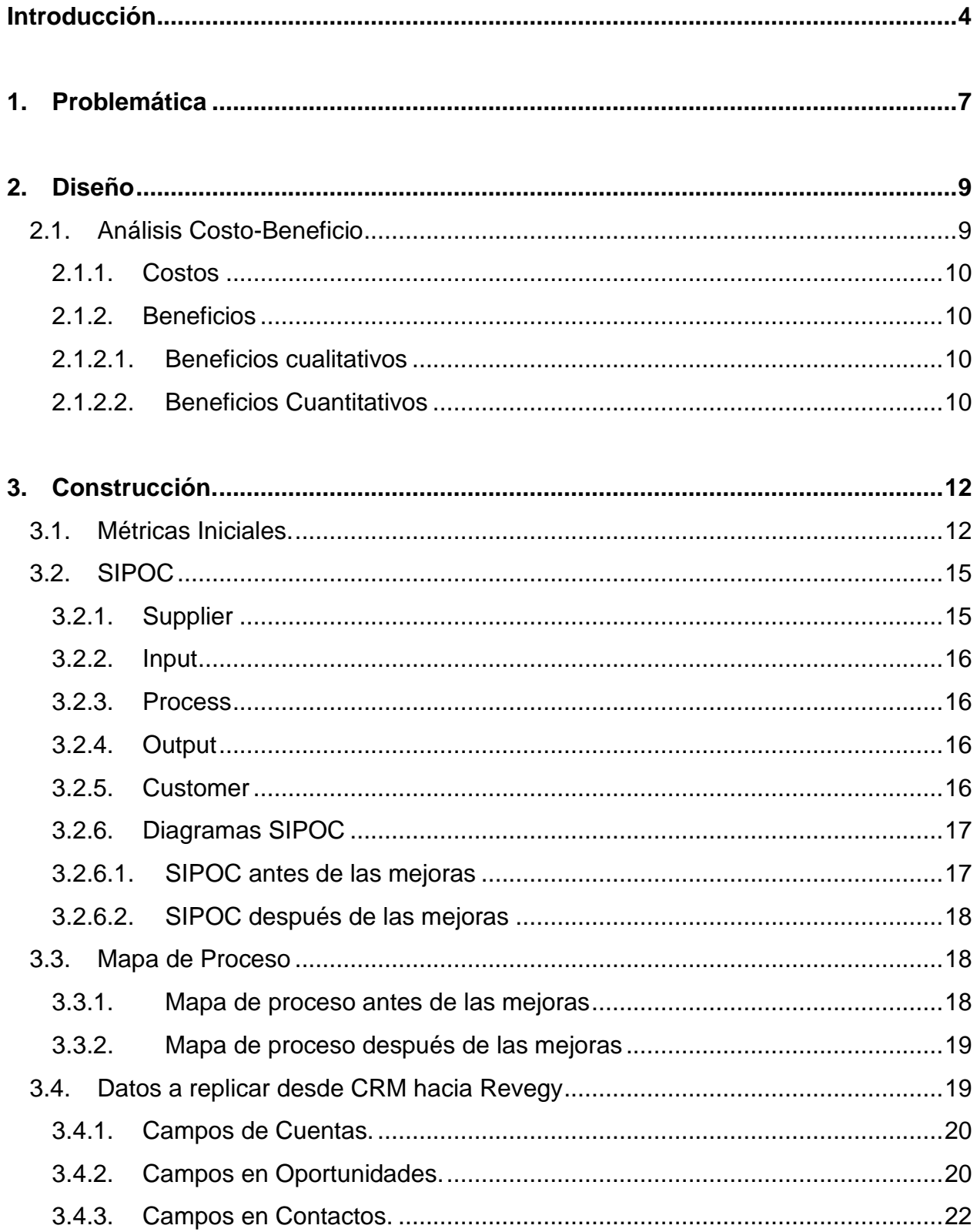

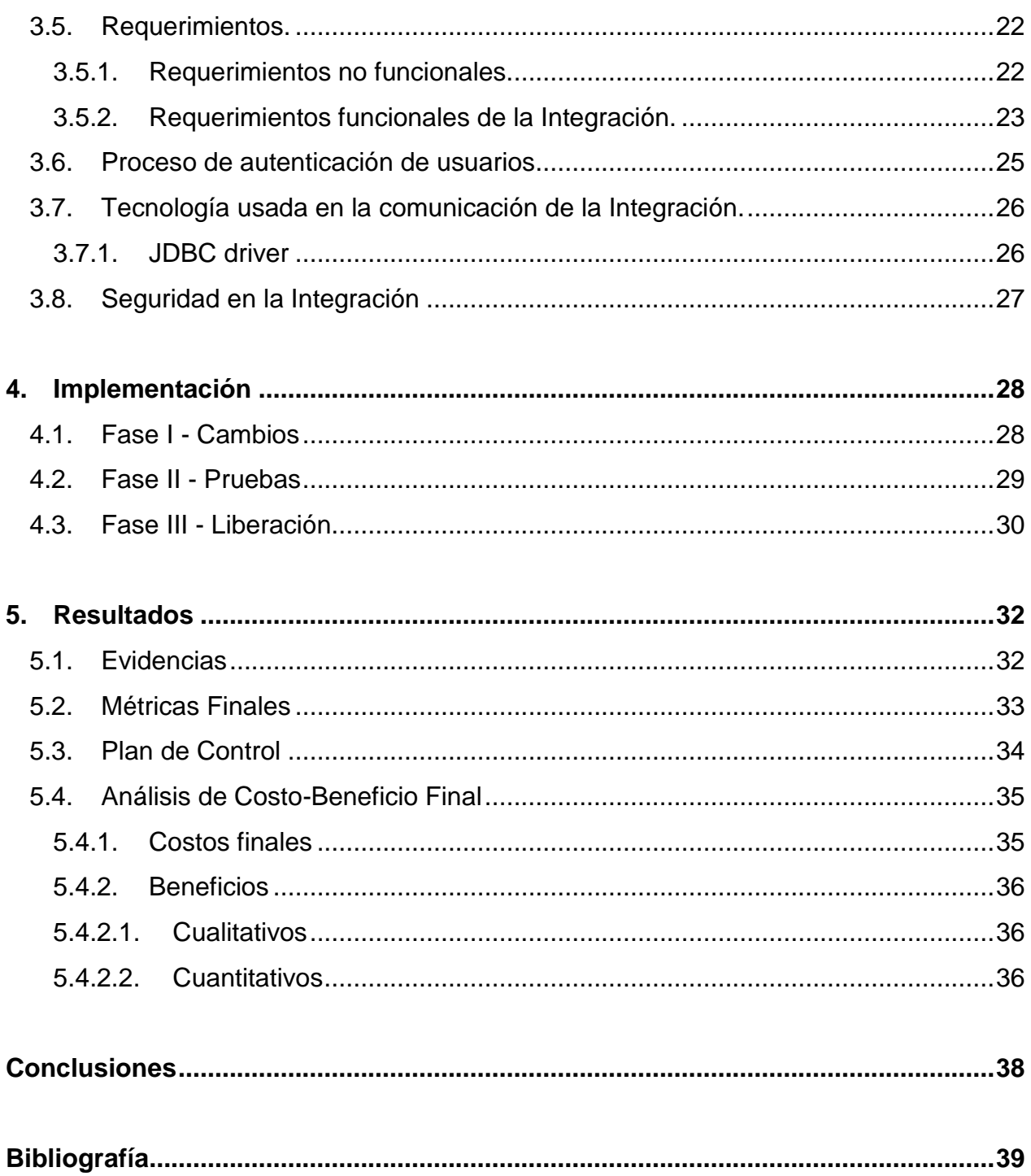

# **Introducción**

Para toda organización empresarial, un departamento muy importante es el de ventas, puesto que representa el comienzo de la generación de ingresos. No importa lo buena que sea el área de manufactura y la tecnología con la que se cuente, si una empresa no tiene mecanismos y procesos de venta en constante mejora, entonces su crecimiento estará limitado y todo lo demás será inútil.

En Softtek, empresa para la que trabajo, se observó la necesidad de implementar un nuevo Customer Relationship Manager (CRM), que fuera más robusto que el que se tenía. Se decidió implementar Microsoft Dynamics CRM y mantener el antiguo administrador de oportunidades (Revegy), para el desarrollo de estrategias de venta, debido a que MS Dynamics CRM no ofrecía la característica de poder configurar secciones de estrategias en base a la metodología de venta de InfoMentis.

Al contar con dos herramientas para el proceso de venta, se planteó el objetivo de realizar un proyecto de mejora basado en la metodología Six Sigma para lograr una integración técnica entre las aplicaciones.

Con la integración se buscaría automatizar las altas, bajas y cambios de información de una aplicación hacia la otra, y embeber Revegy dentro de MS Dynamics CRM, tratando de mantener consistencia y disponibilidad de la información, eliminar el esfuerzo de captura de información manual en Revegy

habilitando a CRM como la aplicación de entrada de datos, para que el equipo comercial pudiera generar sus estrategias de venta desde una sola aplicación, mitigando los problemas de voltear y firmarse a otra aplicación.

Con este proyecto, también se buscó reforzar el uso de la metodología de venta por parte de los líderes de segmento, líderes de geografía y líderes globales de la empresa, para incrementar las ventas.

En el capítulo uno se describe la identificación del problema, donde se observa la implicación de no hacer la integración técnica, mostrando el costo en esfuerzo que el proyecto podría ahorrar y las amplias posibilidades de que hubiera incremento de venta.

El capítulo dos, referente al diseño, habla del tipo de proyecto de mejora basado en Six Sigma, la conformación del equipo que estaría involucrado y el análisis costo-beneficio.

La construcción del proyecto se menciona en el capítulo tres. Comprende las métricas iniciales que servirían de referencia de medición, la elaboración de los diagramas y mapas del proceso antes y después de las mejoras, la información requerida que debería ser replicada en la integración, los requerimientos funcionales y no funcionales, el proceso de autenticación de usuarios, la tecnología usada en la comunicación entre aplicaciones y la seguridad implementada para la información.

En el capítulo cuatro encontramos la implementación dividida en tres fases principales como son los cambios que se necesitaban hacer en las aplicaciones para soportar la integración, seguido de la fase donde se llevarían a cabo las pruebas y por último la liberación.

El capítulo cinco muestra los resultados del proyecto mostrando las evidencias, métricas finales, el plan de control y el análisis de costo-beneficio final.

# **1. Problemática**

-

El crecimiento comercial de Softtek trajo consigo la necesidad de definir un proceso global de venta y por lo tanto era necesario contar con una aplicación para la administración de oportunidades de venta que cubriera los requisitos y que fuera más robusto que la actual aplicación. Por lo cual se decidió implementar Microsoft Dynamics CRM. Al antiguo sistema administrador de oportunidades de venta Revegy, se le mantendría sólo para el desarrollo de estrategias de venta ya que MS Dynamics CRM no ofrecía esa característica.

Con el escenario de tener dos herramientas independientes para el proceso de venta, la consistencia de información entre Dynamics CRM y Revegy se debería mantener al menos de forma manual, lo cual trajo como consecuencia un esfuerzo de captura en promedio de 80 horas al mes. Se detectó que no se reforzaba la metodología de venta y había una disrupción en el flujo del proceso comercial que impactaba directamente en la venta.

Un análisis de las cifras de venta en México en el periodo de Enero a Septiembre de 2013, develó que 30 de 61 clientes absorbían el 90% de las ventas, debido a que tenían estrategias en base a la metodología de InfoMentis $^1\!\!$ .

<sup>&</sup>lt;sup>1</sup> Por confidencialidad de Softtek, las cifras de venta no serán explicitas o se mostrarán porcentajes.

El análisis anterior demostraba que podía haber un incremento de venta, si se reforzaba el uso de la metodología de InfoMentis para cubrir las cuentas que no tenían estrategias. Por lo que al exponer dicho análisis al Director Comercial Global y Director Comercial del mercado de México, otorgaron el patrocinio para llevar a cabo el proyecto de mejora.

En primera instancia, se decidió que el área interna de Sistemas Corporativos realizara el proceso de integración de ambas herramientas, pero debido a que esa área no contaba con expertos en la materia, mejor se contactó a la compañía desarrolladora de Revegy para llevar a cabo la misión.

# **2. Diseño**

Al tener el problema identificado, se decidió hacer el proyecto de mejora basado en la metodología Six Sigma y debido a que no se requería de un análisis estadístico tan complejo, se utilizó una herramienta propia llamada Quick Hit.

Quick Hit es una herramienta de diseño de Softtek basada en el estándar internacional A3. Está orientada a la mejora de procesos, busca resolver problemas donde la solución es conocida o de contexto obvio, facilita la documentación de la mejora y es de aplicación inmediata. Un proyecto Quick Hit consta de tres fases: Define-Measure, Analyze-Improve y Control.

Para comenzar el proyecto, en la primera fase Define-Measure, fue necesario definir al equipo que estaría involucrado. Como "Stakeholders" estarían el Director Comercial Global y el Director Comercial de México, como Project Champion, la líder de la Oficina de Administración de Ventas de México, como Project Leader un servidor; como Team Members el Líder de Sistemas Corporativos, el Líder Técnico de Sistemas Corporativos y la Líder del Proceso Global de Venta. Por parte de Revegy, el Director de Tecnología. Y como asesor de calidad, participó un Black Belt de nuestra área de mejora de procesos PI (Process Improvement).

#### **2.1. Análisis Costo-Beneficio**

Como parte del proyecto, también se hizo un análisis de Costo- Beneficio que se muestra a continuación.

# **2.1.1. Costos**

- El esfuerzo invertido en horas por parte de los Team Members de Softtek en este proyecto fue de 535 horas.
- La solución técnica de integración del proveedor fue de 134 horas.

# **2.1.2. Beneficios**

Los beneficios cualitativos y cuantitativos identificados fueron:

# **2.1.2.1. Beneficios cualitativos**

Aportar valor y calidad al proceso de venta.

## **2.1.2.2. Beneficios Cuantitativos**

- Eficiencia en integración de datos de forma automática, anulando el esfuerzo de captura manual mensual de 80 horas, que multiplicado por 12 meses equivale a 960 horas anuales.
- El costo hora/colaborador estándar en Softtek es de 20USD, lo que significa un ahorro anual de 19,200USD.
- Se mejora la eficiencia en el uso de aplicaciones y generación de entregables de InfoMentis.
- Se elimina el tiempo dedicado al proceso de firmarse para entrar a Revegy web ya que ahora se tendrá embebido. En promedio un vendedor dedica 0.5 horas al mes en el proceso de firmarse a Revegy web, esto si lo multiplicamos por 12 meses, da un total de 6 horas, multiplicado por el número total de vendedores (36) y esto por 20*USD* de costo hora estándar el ahorro seria de5,760*USD*.
- Se obtiene un incremento de venta en estimación del 10% en las cuentas donde no se han desarrollado estrategias.

La formalización del proyecto consistió en registrarlo en el sistema de control de proyectos de mejora de Softtek, desarrollar un Work Breakdown Structure (WBS) y hacer una reunión de kick-off entre el Project Champion, el Project Leader y los Team Members, con lo que se arrancaron oficialmente los esfuerzos.

# **3. Construcción.**

#### **3.1. Métricas Iniciales.**

Para tener el punto de referencia inicial se obtuvieron métricas del proceso, con lo que se calculó la capacidad inicial del proceso con una herramienta llamada **L1**.

Para obtener dichas métricas iniciales se analizó la cantidad de información que se registró en el CRM (Altas), la cantidad de información que tuvo alguna actualización (Cambios) y la cantidad que se debió replicar hacia Revegy dentro del periodo de Enero a Septiembre de 2012. Se dividieron en tres entidades que son Cuentas, Contactos y Oportunidades de Venta.

Se dieron de alta 109 Cuentas. De cada cuenta se debieron replicar 18 datos (campos) hacia Revegy, este dato representaba el Número de Oportunidades en el cual se puede presentar un defecto por cada unidad. De un total de 1,962 datos que son el Total de Oportunidades, 392 datos fueron replicados erróneamente o no se replicaron, lo que se cataloga como número de Defectos.

Se dieron de alta 273 Contactos. De cada contacto se debieron replicar 7 datos (campos) hacia Revegy, los cuales son el Número de Oportunidades en que se puede presentar un defecto por cada unidad. De un total de 1,911 datos que son el Total de Oportunidades, 380 datos fueron replicados erróneamente o no se replicaron, lo que se cataloga como número de Defectos.

Se dieron de alta 1,136 Oportunidades de Venta. De cada oportunidad de venta se debieron replicar 21 datos (campos) hacia Revegy, los cuales son el número de Oportunidades en que se puede presentar un defecto por cada unidad. De un total de 23,856 datos que son el Total de Oportunidades, 5,845 datos fueron replicados erróneamente o no se replicaron, lo que se cataloga como número de Defectos.

Se actualizaron 10 Cuentas. De cada cuenta se debieron replicar 18 datos (campos) hacia Revegy, los cuales son el número de Oportunidades en que se puede presentar un defecto por cada unidad. De un total de 180 datos que son el Total de Oportunidades, 35 datos fueron replicados erróneamente o no se replicaron, lo que se cataloga como número de Defectos.

Se actualizaron 81 Contactos. De cada contacto se debieron replicar 7 datos (campos) hacia Revegy, los cuales son el número de Oportunidades en que se puede presentar un defecto por cada unidad. De un total de 567 datos que son el Total de Oportunidades, 65 datos fueron replicados erróneamente o no se replicaron, lo que se cataloga como número de Defectos.

Se actualizaron 5,680 Oportunidades de Venta, las cuales son el número de Unidades. De cada Oportunidad de venta se debieron replicar 21 datos (campos) hacia Revegy, los cuales son el número de ocasiones en que se puede presentar un defecto por cada unidad. De un total de 119,280 datos, 27,448 datos fueron replicados erróneamente o no se replicaron, lo que se cataloga como número de

Defectos. Estos números se ingresaron en la herramienta L1 que se muestra en la siguiente tabla:

| <b>Process</b>                      | <b>Defects</b> | <b>Unit</b>                 | Opt  | Total<br>Opt | <b>DPU</b> | <b>DPO</b>    | <b>DPMO</b>    | <b>Shift</b> | Long<br><b>Term</b><br><b>Capability</b> | <b>Sigma</b> |
|-------------------------------------|----------------|-----------------------------|------|--------------|------------|---------------|----------------|--------------|------------------------------------------|--------------|
|                                     | $\overline{D}$ | $\underline{\underline{U}}$ | $OP$ | <b>TOP</b>   | <b>DPU</b> | <b>DPO</b>    | <b>DPMO</b>    | <b>Shift</b> | Sigma-L                                  | Z.B          |
| <b>Alta Cuenta</b>                  | 392            | 109                         | 18   | 1962         | 3.5963     | 0.199796      | 199796         | 1.5          | 0.84                                     | 2.34         |
| <b>Alta Contacto</b>                | 380            | 273                         |      | 1911         | 1.3919     | 0.198849      | 198849         | 1.5          | 0.85                                     | 2.35         |
| Alta<br><b>Oportunidad</b>          | 5845           | 1136                        | 21   | 23856        | 5.1452     | 0.245012      | 245012         | 1.5          | 0.69                                     | 2.19         |
| <b>Cambio Cuenta</b>                | 35             | 10                          | 18   | 180          | 3.5000     | 0.194444      | 194444         | 1.5          | 0.86                                     | 2.36         |
| <b>Cambio</b><br><b>Contacto</b>    | 65             | 81                          | 7    | 567          | 0.8025     | 0.114638      | 114638         | 1.5          | 1.20                                     | 2.70         |
| <b>Cambio</b><br><b>Oportunidad</b> | 27448          | 5680                        | 21   | 119280       | 4.8324     | 0.230114      | 230114         | 1.5          | 0.74                                     | 2.24         |
| <b>Grand Total</b>                  | 34,165         |                             |      | 147,756<br>. | -----      | 0.231226<br>. | 231,226<br>. . | 1.5          | 0.73                                     | 2.23         |

**Tabla 3.1 Tabla de Métricas Iniciales L1**

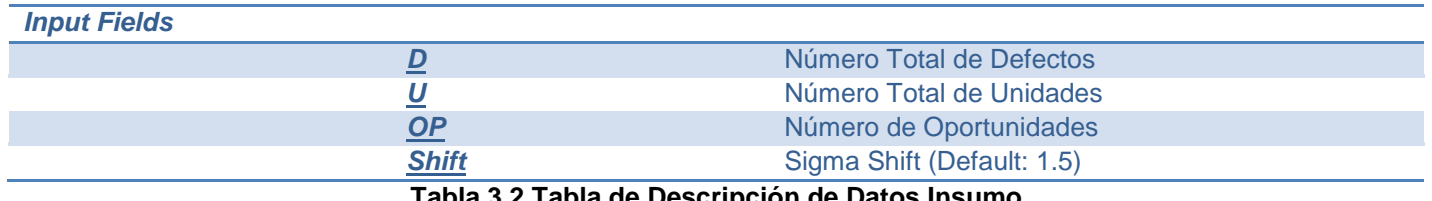

**Tabla 3.2 Tabla de Descripción de Datos Insumo**

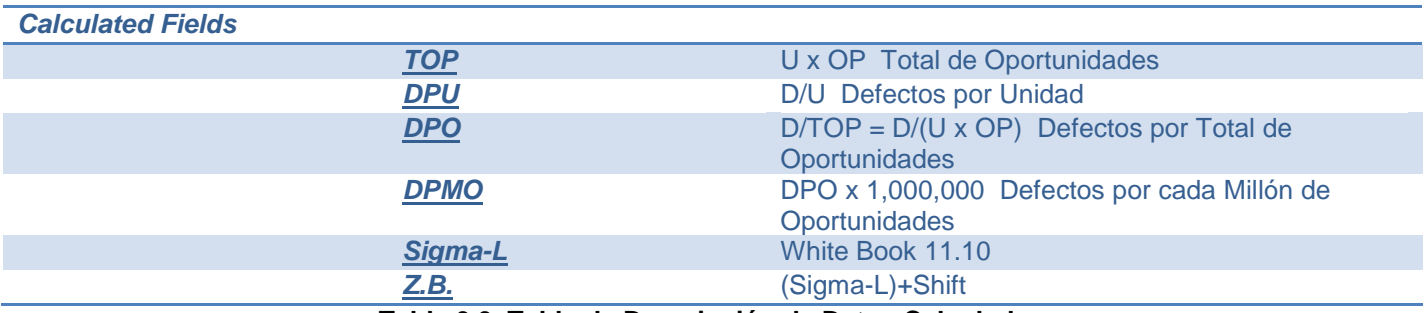

**Tabla 3.3. Tabla de Descripción de Datos Calculados**

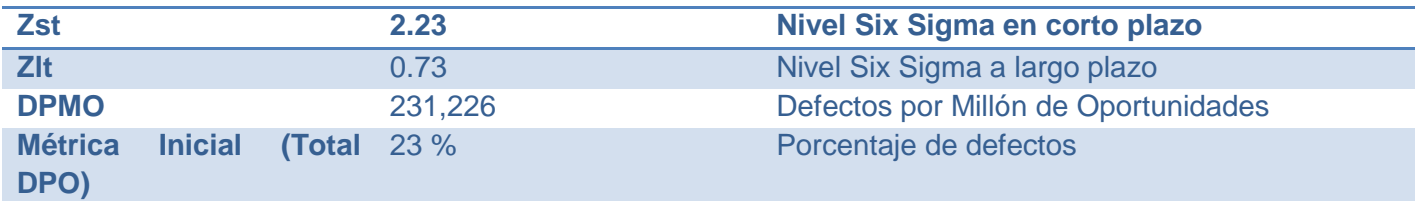

#### **Tabla 3.4 Tabla de Resultados**

En la Tabla 3.4 se muestran los resultados que indican las métricas iniciales y que servirán de referencia para la comparación contra el resultado final del proyecto.

#### **3.2. SIPOC**

SIPOC es una herramienta usada en Six Sigma para identificar en un proceso los Proveedores (Suppliers), los Insumos (Input), los Pasos del Proceso (Process), las Salidas (Output) y por último a quienes llegan las salidas (Customer).

En este proyecto se desarrollaron dos SIPOC, uno para identificar el proceso antes de las mejoras y otro después de las mejoras.

El desglose por componente para el SIPOC antes de las mejoras se describe a continuación.

#### **3.2.1. Supplier**

Es el equipo comercial que provee de la información compuesto por el Ejecutivo Comercial o BRM (Business Relationship Manager) y el Líder de un grupo de Ejecutivos Comerciales o BRML (BRM Leader).

#### **3.2.2. Input**

El insumo es la información de Cuentas, Contactos y Oportunidades registrada en el CRM.

#### **3.2.3. Process**

Se identificaron cuatro pasos:

- 1. Autenticarse en Revegy para iniciar sesión.
- 2. Replicar manualmente en Revegy la información de las Cuentas creadas o actualizadas en CRM.
- 3. Replicar manualmente en Revegy la información de los Contactos creados o actualizados en CRM.
- 4. Replicar manualmente en Revegy la información de las Oportunidades creadas o actualizadas en CRM.

## **3.2.4. Output**

Como salida está el resultado de tener la información disponible para crear o editar Estrategia en los Mapas o Planes.

## **3.2.5. Customer**

Las salidas están dirigidas hacia el equipo comercial BRMs y BRMLs, las personas de niveles directivos como pueden ser el CEO o el líder global de venta y también para el equipo de Ingeniería de Ventas (Sales Engineering).

**3.2.6. Diagramas SIPOC**

# **3.2.6.1. SIPOC antes de las mejoras**

El mapa SIPOC antes de realizarse las mejoras se muestra a continuación:

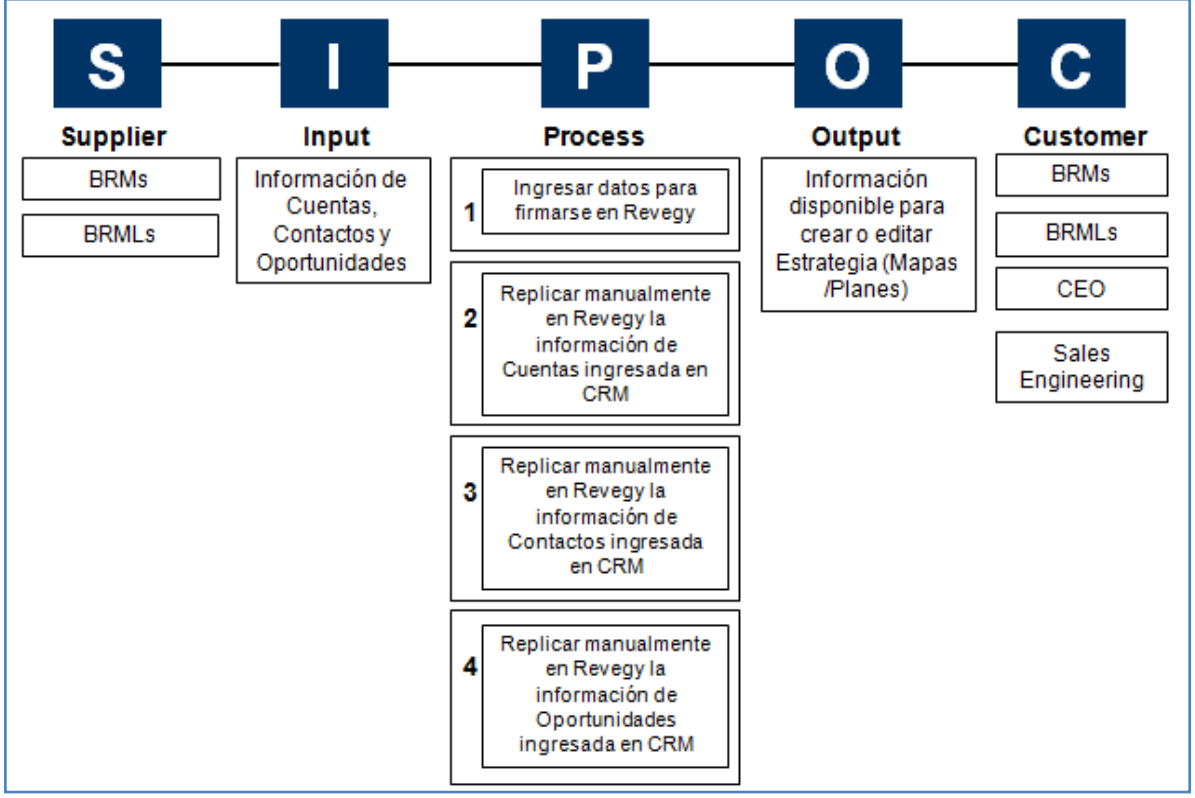

**Fig. 3.1 Diagrama SIPOC antes de las mejoras**

# **3.2.6.2. SIPOC después de las mejoras**

El mapa SIPOC después de realizarse las mejoras se muestra a continuación:

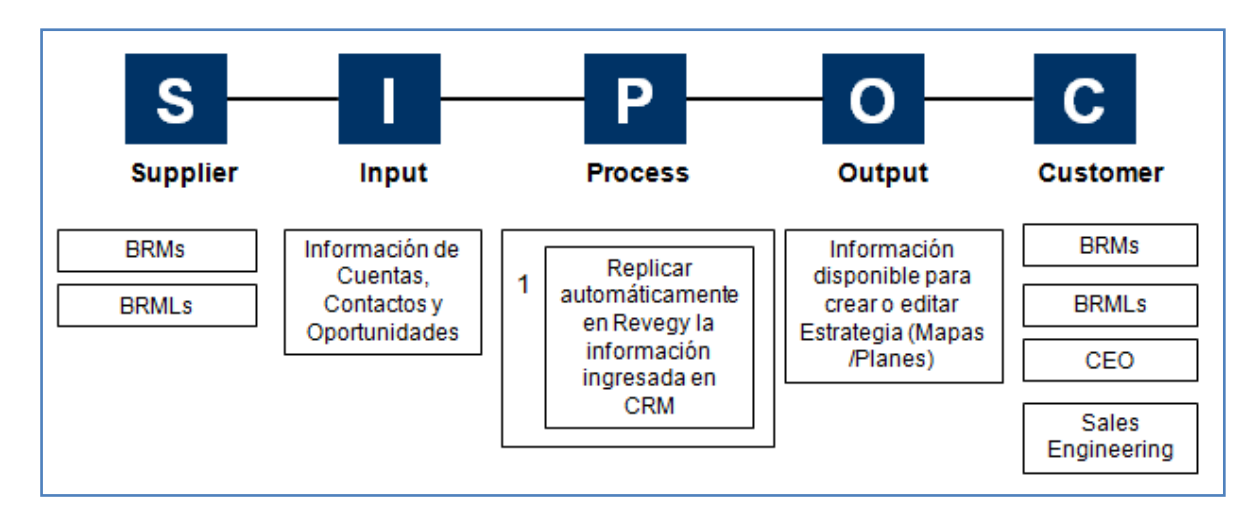

**Fig. 3.2 Diagrama SIPOC después de las mejoras**

## **3.3. Mapa de Proceso**

## **3.3.1. Mapa de proceso antes de las mejoras**

Al igual que el SIPOC, se desarrolló un Mapa de proceso antes de las mejoras,

donde en un diagrama funcional se observan los pasos del proceso.

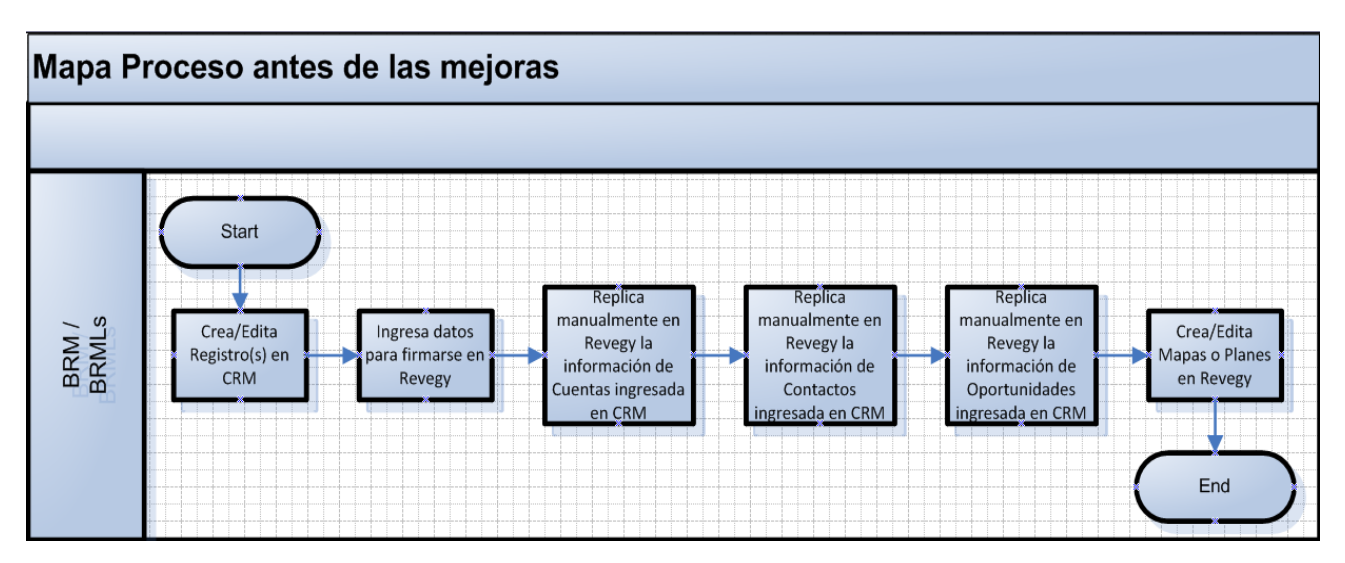

**Fig. 3.3Mapa de proceso antes de las mejoras**

# **3.3.2. Mapa de proceso después de las mejoras**

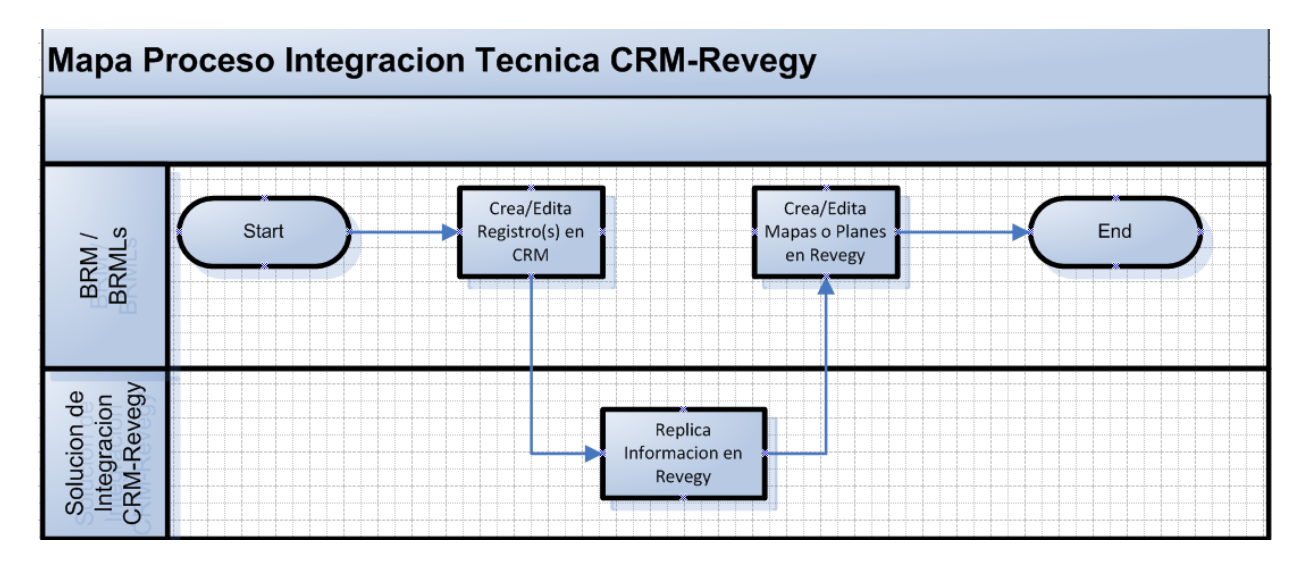

El Mapa de proceso después de las mejoras es:

**Fig. 3.4Mapa de proceso después de las mejoras**

## **3.4. Datos a replicar desde CRM hacia Revegy**

La mayoría de los campos que serían tomados desde CRM tenían un campo destino similar en Revegy donde sería depositada la información, pero en aquellos donde no, se crearía un campo en Revegy para cada uno identificados como Plan Object.

# **3.4.1. Campos de Cuentas.**

La siguiente tabla muestra el nombre de los campos en la entidad Cuentas dentro del CRM y el nombre del campo destino en Revegy.

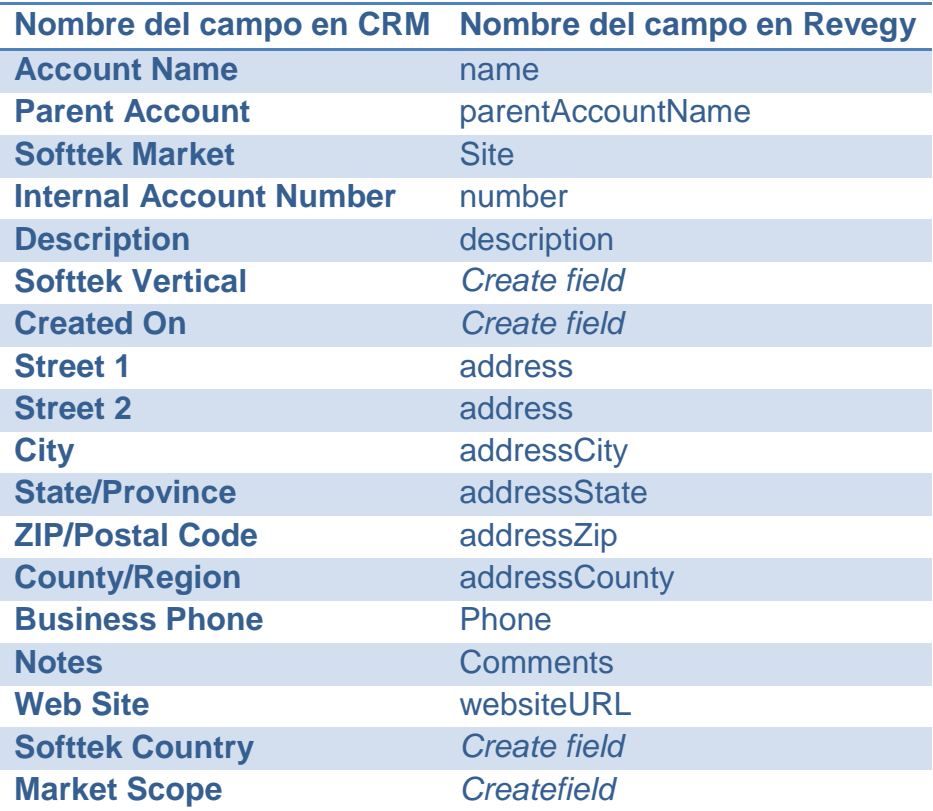

#### **Tabla 3.5 Tabla de campos de la entidad Cuentas**

**3.4.2. Campos en Oportunidades.**

La siguiente tabla muestra el nombre de los campos en la entidad Oportunidades dentro de CRM y el nombre del campo destino en Revegy.

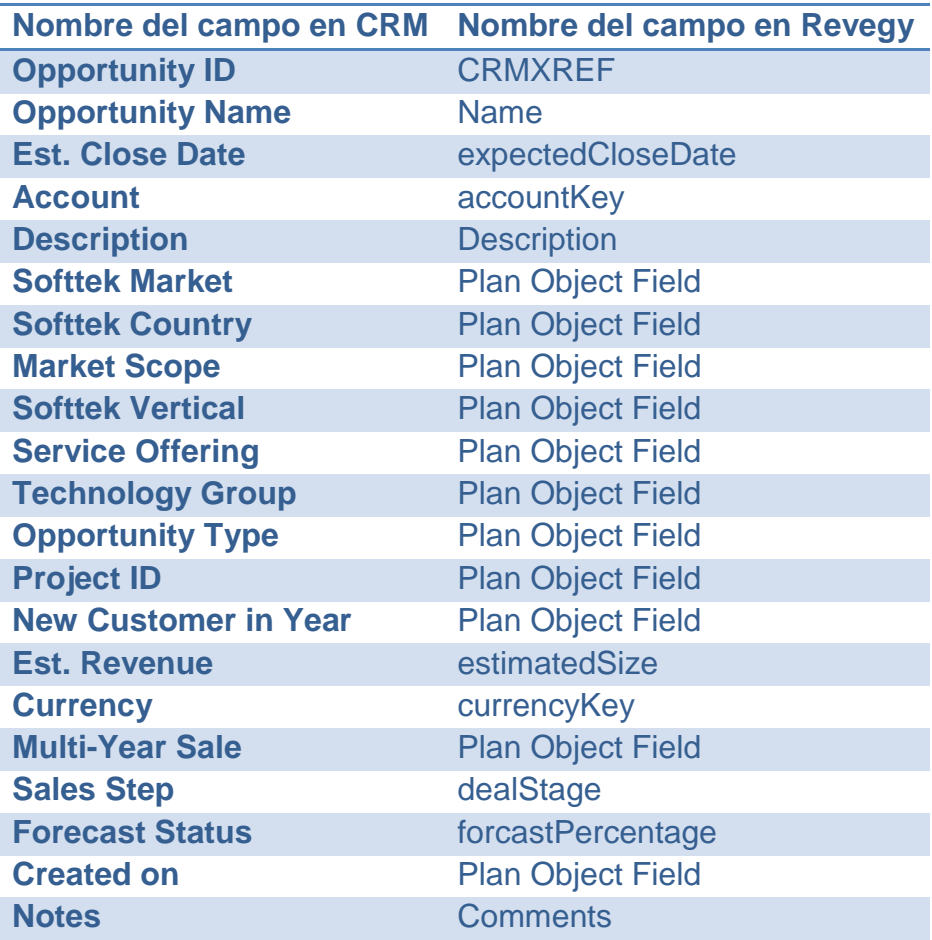

**Tabla 3.6 Tabla de campos en la entidad Oportunidades**

#### **3.4.3. Campos en Contactos.**

La siguiente tabla muestra el nombre de los campos en la entidad Contactos dentro de CRM y el nombre del campo destino en Revegy.

Cabe señalar que en la información del nombre del Contacto que sería depositada en Revegy en el campo Name, sería una concatenación de tres campos de CRM llamados FirstName, MiddleName y Last Name.

| Nombre del campo en CRM | Nombre del campo en Revegy |
|-------------------------|----------------------------|
| <b>First Name</b>       | <b>Name</b>                |
| <b>Middle Name</b>      | <b>Name</b>                |
| <b>Last Name</b>        | <b>Name</b>                |
| <b>Email</b>            | Email                      |
| <b>Business Phone</b>   | Phone                      |
| <b>Mobile Phone</b>     | <b>Mobile</b>              |
| <b>Job Title</b>        | Title                      |

**Tabla 3.7 Tabla de campos en la entidad Contactos**

## **3.5. Requerimientos.**

#### **3.5.1. Requerimientos no funcionales.**

El equipo de desarrollo de Revegy requirió de acceso a los ambientes de desarrollo y pruebas del CRM de Softtek. Este requerimiento aseguró que la solución desarrollada trabajara como se diseñó dentro de los ambientes.

Con el fin de asegurar que la autenticación y los requerimientos de transmisión de los datos cumplieran con las necesidades de seguridad de la información de Softtek, fueron requeridos recursos técnicamente capacitados en CRM así como recursos de Seguridad de la Información. Con esto se determinarían las más seguras y eficientes formas de comunicación entre los dos sistemas.

Se solicitó a Softtek proveer de recursos familiarizados con la infraestructura de mensajes WebService. Estos recursos apoyarían en determinar los servicios más apropiados que serían usados para satisfacer los requerimientos del proyecto, además, apoyaría en realizar la identificación entre los objetos estándar de Revegy y el ambiente objetivo de CRM.

Para la solución de embeber, el equipo de Revegy necesitaría colaborar con recursos capaces de configurar y administrar CRM.

Los equipos colaborarían en identificar y realizar los cambios de configuración apropiados requeridos en el CRM, para embeber Revegy dentro de un iFrame.

Se necesitaría trabajar para construir una URL que sería usada por el iFrame del CRM para comunicarse con el servidor de Revegy y portar la información requerida por la solución embebida. Esta información incluiría el identificador de usuario, el identificador de la compañía y el identificador de la Cuenta u Oportunidad consultada.

#### **3.5.2. Requerimientos funcionales de la Integración.**

- El sistema único de entrada de datos será el CRM y los datos serán replicados hacia Revegy, por lo que Revegy debería estar embebido en CRM.
- Se debería poder acceder a Revegy sin necesidad de ingresar credenciales de usuario, es decir, los usuarios finales tendrían acceso a Revegy habiendo hecho solo la autenticación a CRM.
- La Integración debería de tomar de CRM la información de las entidades de Cuentas, Contactos y Oportunidades para replicarla automáticamente en Revegy y éste debería conservar los datos históricos intactos y accesibles a los usuarios.
- El desempeño de CRM no se debería ver afectado por la Integración.
- La comunicación entre las aplicaciones sería a través de un usuario único configurado dentro de CRM.
- La extracción y depósito de información de los campos entre las aplicaciones sería de forma automática, incluyendo los campos personalizados de CRM para incluirlos en Revegy.
- El CRM no sufriría cambios y sería Revegy el que tenía que adecuarse para lograr la integración.

# **3.6. Proceso de autenticación de usuarios**

En el proceso de autenticación de la información de los usuarios, se definieron los pasos mostrados en la tabla siguiente:

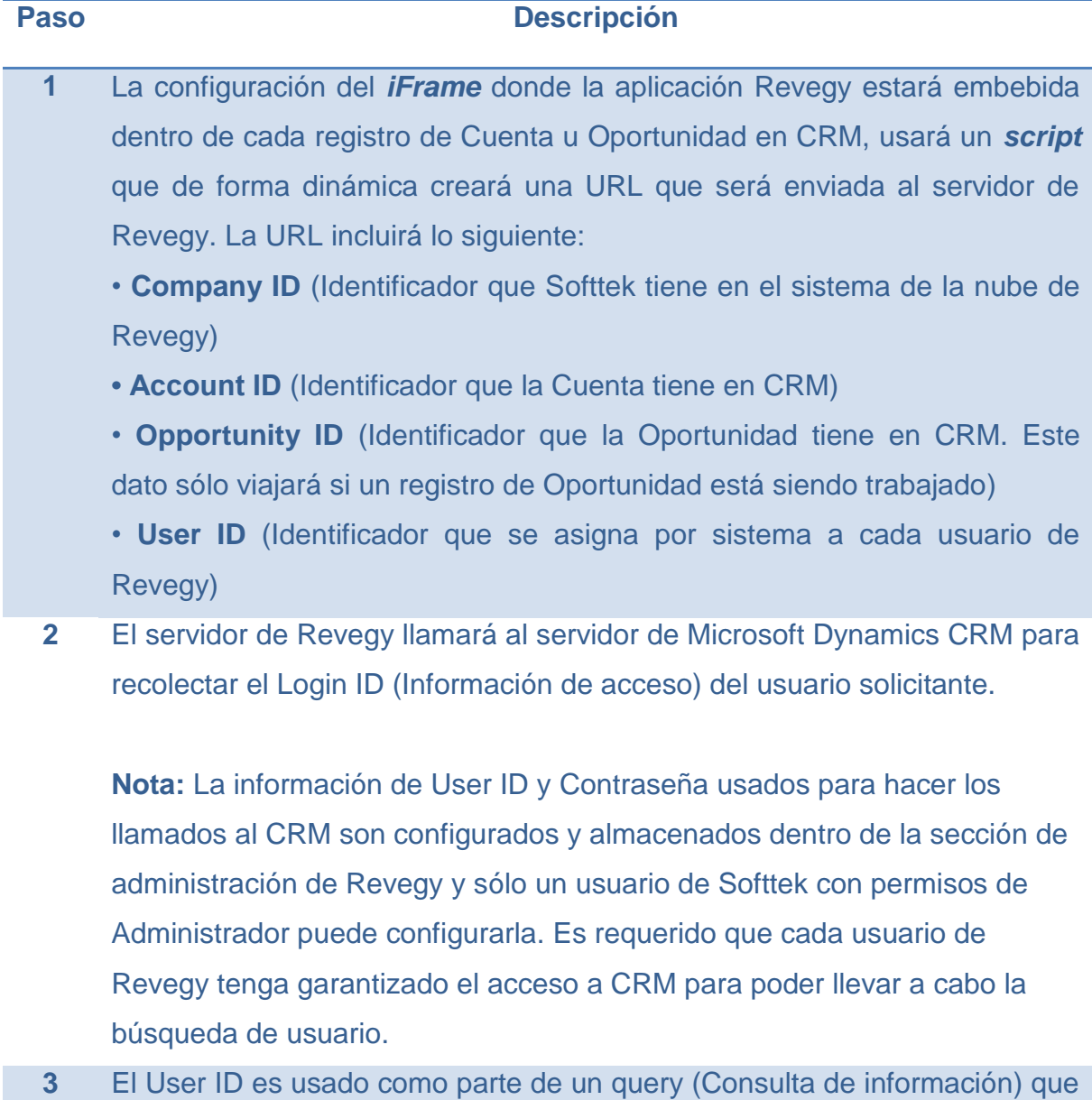

devuelve el Login ID de los usuarios. Sólo el Login ID es devuelto al

servidor de Revegy y debe coincidir con un User ID de una licencia activa de usuario.

**4** Si el User ID corresponde a una licencia activa de usuario, el iFrame comienza a cargarse con la información apropiada de la Cuenta u Oportunidad contenida en Revegy.

#### **Tabla 3.8 Tabla de autenticación de usuarios**

En la siguiente figura se muestra el diagrama de autenticación de usuarios

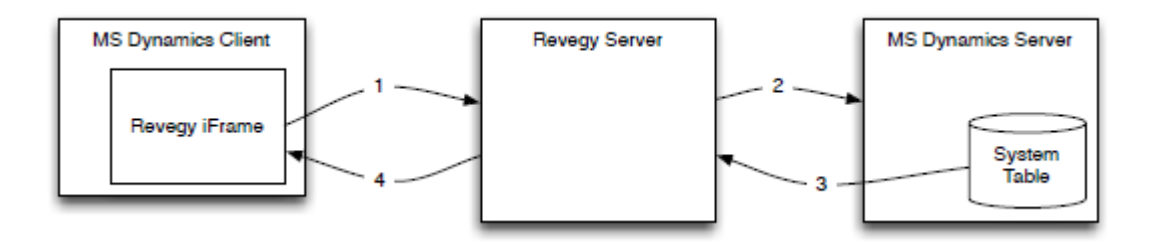

**Fig. 3.5 Diagrama de autenticación de usuarios**

#### **3.7. Tecnología usada en la comunicación de la Integración.**

#### **3.7.1. JDBC driver**

La tecnología usada para lograr la comunicación entre los servidores de CRM y Revegy es el controlador JDBC (Java Database Connectivity por sus siglas en inglés).JDBC es un software que habilita a una aplicación basada en Java para interactuar con una base de datos. En el caso particular de esta Integración, el controlador permite acceder a las bases de datos de CRM desde Revegy que es la aplicación Java, con la ventaja de tener interfaces familiares. El controlador abstrae la información fuente en tablas, vistas o procedimientos almacenados que pueden ser usados tanto para obtener información como para actualizarla, simplificando la conexión e interacción con Dynamics CRM.

## **3.8. Seguridad en la Integración**

Para evitar ataques a las URLs que intercambiarían la información entre los sistemas en la integración, se usó la encriptación de los parámetros de URL antes de ser usados para llenar el iFrame de Revegy dentro del CRM y se incluyó una duración limitada de tiempo de uso válido para la encriptación de la URL, es decir el script dentro del CRM estaría siendo actualizado cada intervalo de tiempo para encriptar la URL.

# **4. Implementación**

Se desarrolló un plan de implementación en conjunto con Revegy que cubriera las actividades a realizarse en esta etapa del proyecto. Las actividades que se ejecutaron se describen a continuación.

#### **4.1. Fase I - Cambios**

La primera fase comprendió los cambios requeridos que se necesitaban hacer en Revegy y en Microsoft Dynamics CRM para soportar la integración.

Se habilitó el acceso al ambiente de desarrollo de CRM para los miembros del equipo de Revegy.

Para cada entidad Cuentas, Oportunidades y Contactos se desarrollaron modificaciones y ajustes en el ambiente de desarrollo de Revegy, trabajando primero en los campos estándar en donde su información puede ser depositada de manera lineal en otro campo y luego se trabajó en los campos que por definición de requerimientos su información necesitaba depositarse en ubicaciones nuevas dentro de Revegy. Una vez que los ajustes de los campos para cada entidad quedaron listos, se comenzaron las tareas de configuración en el CRM para poder habilitar el espacio y la carga de la interfaz de usuario de Revegy.

En el CRM se creó un Web Resource para agregar la fuente y publicarlo, para poderlo usar. Se crearon iFrames en cada entidad de Cuenta y Oportunidad para tener los espacios donde se cargaría la interfaz de usuario de Revegy dentro de los formularios. De igual manera se crearon, configuraron y publicaron los "scripts" correspondientes en cada entidad de Cuenta y Oportunidad, con lo que se asegura la carga correcta de la interfaz de usuario de Revegy. Los scripts proveerían la información requerida a Revegy para desplegar la información de la Cuenta u Oportunidad consultada por un usuario en específico.

Con los cambios hechos en el CRM, de igual manera se aplicaron cambios a nivel administrativo en Revegy. La sección de "Configuración de integración" en la aplicación Revegy quedó habilitada y fue aquí donde se configuró el cómo y con qué frecuencia las Cuentas y Oportunidades intercambiarían la información entre los sistemas.

Para finalizar esta fase se verificaron y validaron los cambios hechos dentro del CRM.

#### **4.2. Fase II - Pruebas**

La siguiente fase fue la de pruebas. Inicialmente se realizaron pruebas unitarias por parte del equipo de desarrollo de Revegy y después en conjunto con el equipo de Softtek en los ambientes de QA respectivamente. En los resultados hubo hallazgos, el primero fue que faltaban algunos campos por desplegarse al manejar

Cuentas y también en Oportunidades. Se hicieron los ajustes necesarios para corregir los hallazgos.

Después de las pruebas unitarias se realizaron las pruebas de aceptación de usuario, donde hubo participación de usuarios finales como lo es, gente del equipo comercial de Revegy y también miembros del equipo de este proyecto. El principal hallazgo fue respecto a la presentación y manejabilidad en el despliegue de la sección embebida de Revegy. Se identificó en la distribución de los campos que contienen la información que se extrae de CRM, tanto en Cuentas como en Oportunidades, se mostraban en un orden no lógico y poco manejable. Por lo tanto se hicieron las observaciones del orden en que se deberían mostrar y se corrigió. Con estas últimas correcciones se concluyó la fase de pruebas.

#### **4.3. Fase III - Liberación**

La fase III comprendió tareas asociadas a la liberación de la integración a producción y fueron ejecutadas en paralelo.

El equipo de Revegy impartió entrenamiento al equipo de Softtek para que lograran obtener el conocimiento para administrar la integración. Se hicieron los ajustes en los ambientes de Revegy y de CRM para soportar la liberación. Se realizó una campaña organizacional que lograría comunicar, dar visibilidad al proyecto y principalmente transmitir la forma que de ahí en adelante a CRM y Revegy les daría uso. Se generó material de inducción y se entrenó a todo el

equipo comercial para que adoptaran la nueva forma de acceder y manejar Revegy embebido dentro de CRM.

Respecto a la metodología de Six Sigma, se tuvo revisión de progreso con el Black Belt, para corregir los entregables marcados en la metodología y se tuvo la revisión de avance con el Champion del proyecto.

# **5. Resultados**

Los resultados del proyecto se dividen en Evidencias, Métricas Finales, Plan de Control y Análisis de Costo-Beneficio final.

# **5.1. Evidencias**

Uno de los resultados significativos del proyecto es que la sección de Revegy quedó embebida dentro del CRM como se muestra en la siguiente imagen.

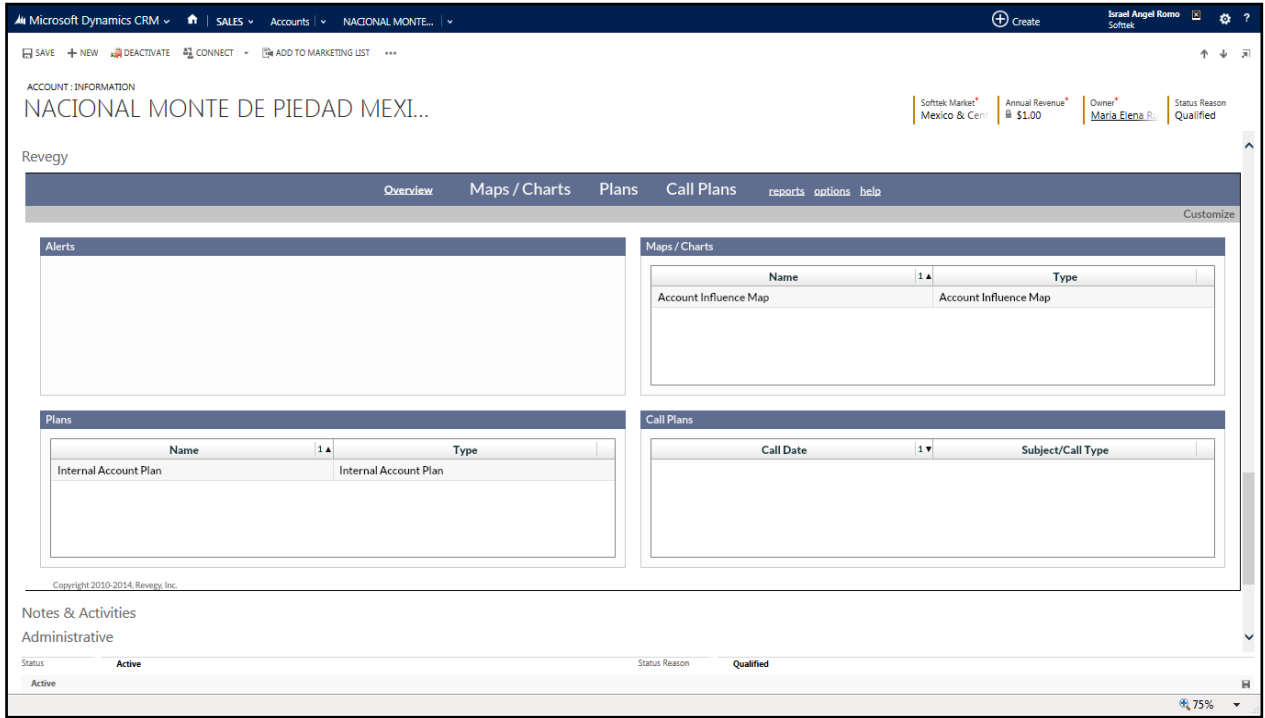

**Fig. 5.1 Sistema integrado**

Al tener Revegy embebido, se cumplieron los objetivos. El equipo comercial ya puede generar su estrategia de venta desde una sola aplicación, mitigando el problema de firmarse en otra aplicación; además se refuerza y facilita el uso de la metodología de venta a los líderes de segmento, líderes de mercado y líderes globales de la empresa.

### **5.2. Métricas Finales**

Al contar con la integración técnica y replicación automática de la información del CRM hacia Revegy, los defectos quedan nulos y el nivel sigma del proyecto queda en muy buena calificación: 5.98 en el corto plazo.

Para obtener los datos de las métricas finales, se ingresaron los datos de los Defectos para cada movimiento de Alta o Cambio en las tres entidades: Cuentas, Contactos y Oportunidades de Venta. El resultado se muestra en las siguientes

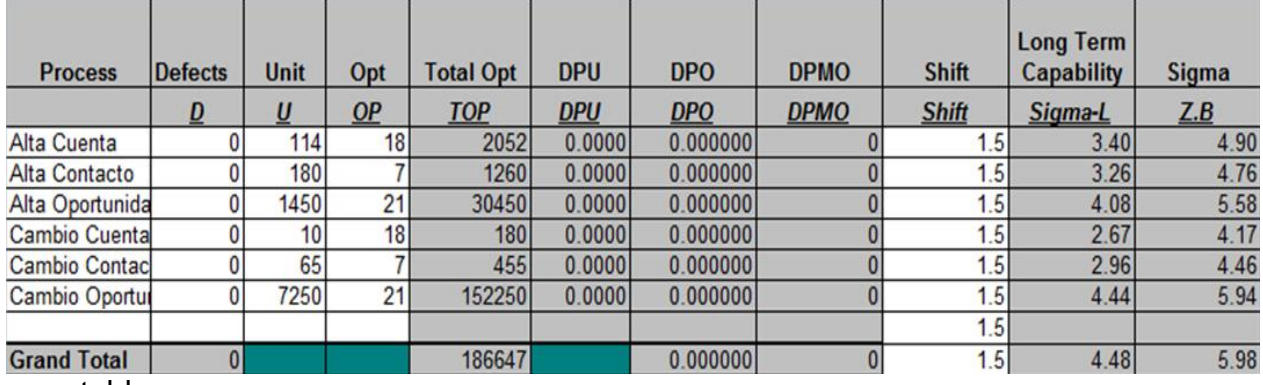

tablas.

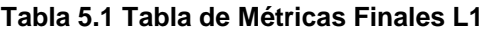

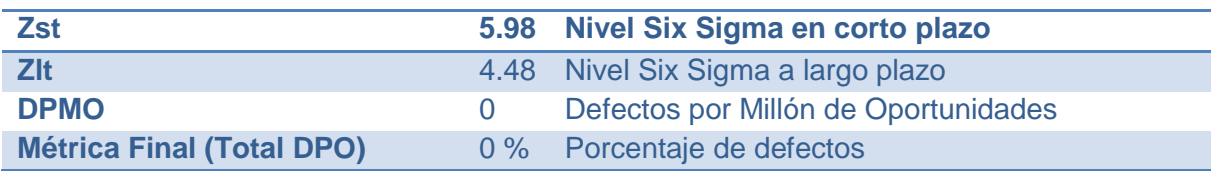

#### **Tabla 5.2 Tabla de Resultados de Métricas Finales**

# **5.3. Plan de Control**

Se hizo un plan de control para tener claras las acciones, los responsables, la frecuencia y el seguimiento para buscar siempre el mejor rendimiento y uso de la integración.

En la tabla siguiente se muestra en plan de control:

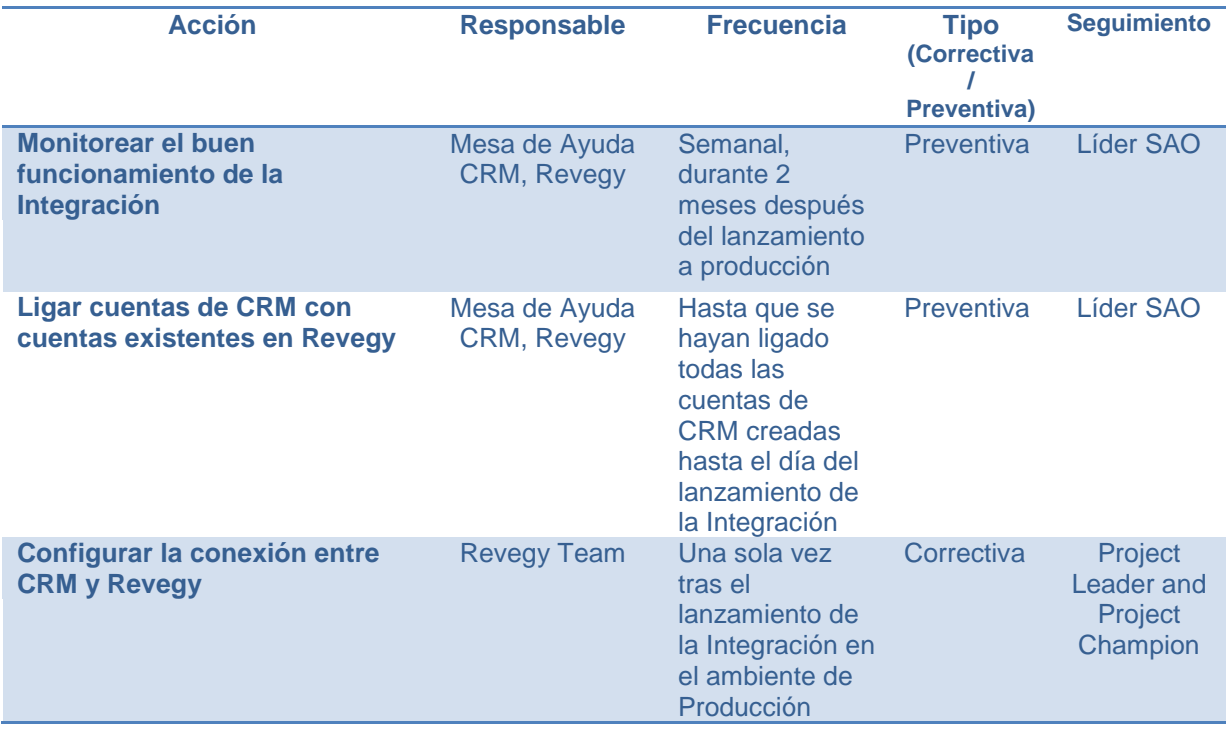

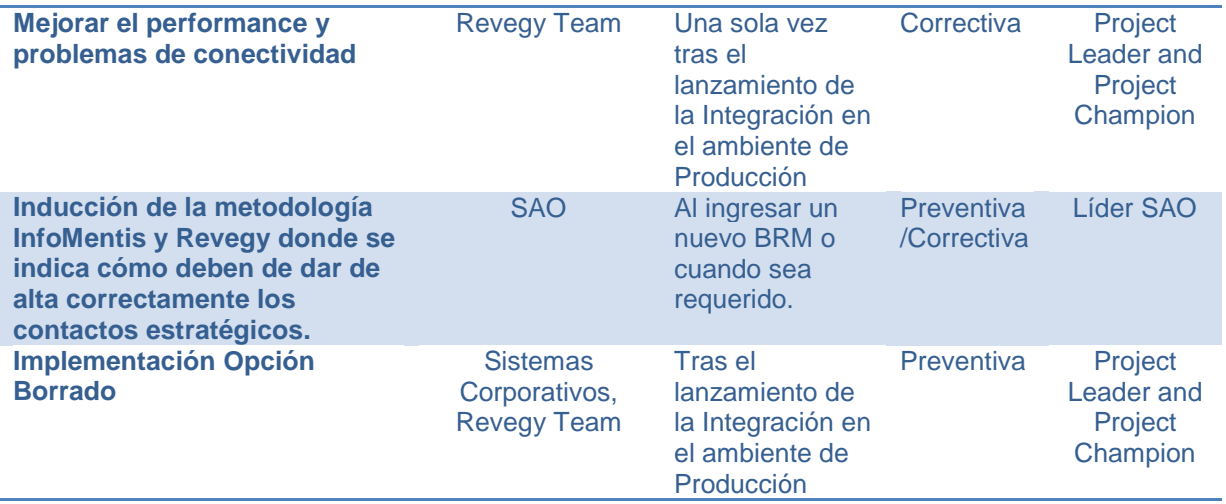

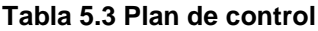

# **5.4. Análisis de Costo-Beneficio Final**

El análisis de costo beneficio final es el siguiente:

## **5.4.1. Costos finales**

El esfuerzo invertido en horas que al final aplicaron los cinco Team Members de Softtek en este proyecto fueron: 763 horas contra las 535 presupuestadas en un inicio, lo que da un diferencia de 228.

Por su parte el costo de las horas presupuestadas por el proveedor Revegy en el proyecto se respetó y fueron 134 horas.

#### **5.4.2. Beneficios**

Los beneficios cualitativos y cuantitativos obtenidos con el proyecto son:

#### **5.4.2.1. Cualitativos**

La integración aporta valor y calidad al proceso de venta que cada BRM debe seguir, apoyándolo en tener de manera inmediata la información disponible para desarrollar estrategias de venta.

#### **5.4.2.2. Cuantitativos**

En términos cuantitativos se logró eficiencia en integrar los datos de forma automática, con lo que se anula el esfuerzo de captura manual mensual del equipo comercial, lo que representaba alrededor de 19,200*USD* al año. (19,200= 80 horas de esfuerzo aplicado por el equipo comercial a la actualización por mes, que multiplicado por 12 meses es igual a 960 horas, multiplicado por el costo hora/colaborador estándar en Softtek de 20*USD*).

Se logró eficiencia en el uso de aplicaciones y generación de entregables de InfoMentis, ya que se elimina el tiempo dedicado al proceso para firmarse para entrar a Revegy web, porque ahora está embebido en CRM. Un vendedor dedicaba en promedio2 minutos al día en el proceso de firmarse a la aplicación Revegy versión web y ahora solo deben esperar máximo 27 segundos a que se

despliegue la sección de Revegy embebido. La diferencia expresada en dólares es de 4,320*USD* (antes de las mejoras el costo mensual del tiempo que el equipo comercial dedicaba para firmarse era de 5,760*USD*, ahora el costo de ese tiempo se redujo a 1,440*USD*).

Se logró cubrir el incremento de venta estimado del 10% en las Cuentas donde no se habían desarrollado estrategias.

# **Conclusiones**

Se puede concluir que hay grandes ventajas con la integración entre Microsoft Dynamics CRM y Revegy, las cuales son: acceso en tiempo real entre los sistemas, esto logra un incremento en la eficiencia del equipo comercial al contar con más tiempo para sus diversas tareas de venta; también se obtiene la integridad y consistencia de la información comercial de Softtek y se cuenta con un control de acceso e ingreso de la información mediante un único sistema.

Finalmente, se observa que al haber realizado el proyecto de mejora basado en la metodología de Six Sigma, proporcionó el resultado esperado; ya que mediante una estructura de trabajo definida, una serie de entregables requeridos, el cálculo de métricas, el análisis del problema y la meta se tornaron claros, ofreciendo una referencia puntual y medible que ayudó a construir la integración y a alcanzar la mejora del proceso comercial y el incremento de venta.

# **Bibliografía**

Obtenida el 5 de Diciembre de 2015 de [https://www.microsoft.com/es](https://www.microsoft.com/es-mx/dynamics/default.aspx)[mx/dynamics/default.aspx](https://www.microsoft.com/es-mx/dynamics/default.aspx)

Obtenida el 5 de Diciembre de 2015 de<http://www.revegy.com/>

Obtenida el 10 de Septiembre de 2015 de<https://www.java.com/es/>